## <span id="page-0-0"></span>**O que fazer com arquivos temporários enchendo o disco "C"?**

## Produto: Pedido de Vendas

## **1-** Acessar o **Portal Admin.**

**2-** Clique na aba **Parâmetros dos Sistema,** no campo **Pesquisar Parâmetro** coloque o nome do parâmetro e o pesquise**.**

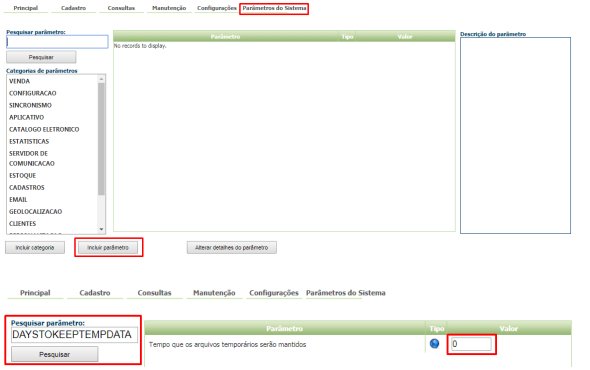

Artigos Relacionados [O que fazer quando os](https://basedeconhecimento.maximatech.com.br/pages/viewpage.action?pageId=4653123) 

["C"?](#page-0-0)

[Arquivos da Mondelez estão](https://basedeconhecimento.maximatech.com.br/pages/viewpage.action?pageId=4653123)  [incompletos?](https://basedeconhecimento.maximatech.com.br/pages/viewpage.action?pageId=4653123) [O que fazer com arquivos](#page-0-0)  [temporários enchendo o disco](#page-0-0) 

**3-** Deve ser configurado os parâmetros abaixo da seguinte forma:

**DAYSTOKEEPTEMPDATA -** Tempo que os arquivos temporários serão mantidos, o parâmetro ele vem como default 15 dias de armazenamento, para depois a exclusão dos arquivos. Deve ser preenchido o numero de dias que os arquivos irão ficar armazenados os arquivos temporários**.**

Se tiver dúvida de como cadastrar os parâmetros, consulte o passo a passo [Como criar parâmetro pela](http://confluencehomolog.maximasistemas.com.br/pages/createpage.action?spaceKey=BMX&title=Como+criar+par%C3%A2metro+pela+%C3%81rea+Administrativa&linkCreation=true&fromPageId=4653913)  [Área Administrativa.](http://confluencehomolog.maximasistemas.com.br/pages/createpage.action?spaceKey=BMX&title=Como+criar+par%C3%A2metro+pela+%C3%81rea+Administrativa&linkCreation=true&fromPageId=4653913)

## Observação:

Para o RCA começar a validar a parametrização, deve ser feito a sincronização.

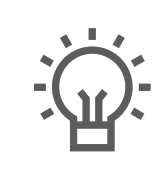

Não encontrou a solução que procurava?

Sugira um artigo